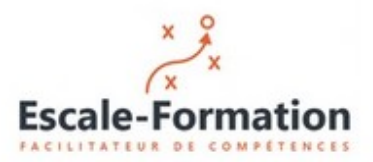

Qualiopi

## **Initiation AutoCad**

### **Objectifs de la formation**

**Acquérir une maitrise de base du logiciel AutoCad**

## **Résultats attendus**

#### **Etre capable de :**

- **1.Ouvrir, lire et analyser un dessin AutoCad**
- **2.Coter, sauvegarder et imprimer un dessin**

## **Modalités de suivi et d'exécution de la formation**

**Un questionnaire sera rempli par le stagiaire en début et en fin de formation pour apprécier l'évolution des connaissances.**

**Un jeu de questions/réponses durant la formation permet de vérifier la bonne acquisition des objectifs**

**Le déroulement de la formation est ponctué d'exercices et de mises en application sur les documents techniques des stagiaires**

**Le contenu de la formation peut être adapté à la demande de l'entreprise..**

## **Méthodes pédagogiques**

**Ordinateur et Vidéoprojecteur du formateur.**

**L'apprenant doit posséder son ordinateur avec le logiciel ainsi qu'une connexion Internet.**

**La formation s'effectue en videoconférence. Le poste de travail du stagiaire diot être équipé d'une caméra, d'un micro et d'un haut-parleur**

**Support de cours papier ou PDF**

**Démonstration au vidéoprojecteur par le formateur puis mise en application par l'apprenant avec l'aide du formateur**

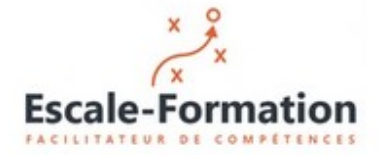

Qualiopi

# **Programme de la formation**

### *Module 1 -*1ère journée (7 heures)

- $\triangleright$  Présentation
- $\triangleright$  Installation du logiciel et lancement du logiciel
- Description de l'interface (zones écran, menus, boites à outils, …)
- $\triangleright$  Utilisation de la souris
- $\triangleright$  Accessibilité (comment saisir les commandes)
- $\triangleright$  Principes de base
- $\triangleright$  Outils de gestion de l'affichage (zoom, pan)
- $\triangleright$  Spécifications du dessin (unités, mode d'affichage, ...)
- $\triangleright$  Placer des éléments linéaires (lignes simples et doubles, polyligne, ...)
- $\triangleright$  Placer des éléments surfaciques (rectangle, polygone, ...)
- $\triangleright$  Effacer des éléments
- $\triangleright$  Les cercles et ellipses

### *Module 2 -* 2ème journée (7 heures)

- $\triangleright$  Symbologie d'élément (couleur, épaisseur, style, calque, ...)
- $\triangleright$  Gestion des calques
- Utilisation des aides au dessin (Accrochage, Grille, Coordonnées relatives rectangulaires et polaires, Mode ortho)
- $\triangleright$  Sélection d'éléments (fenêtre, capture, trajet, ...)
- La barre d'outils Manipulation (copier, déplacer, décaler, réseau, miroir, …)
- $\triangleright$  La barre d'outils Modification (coupure, ajuster, prolonger, ...)
- $\triangleright$  Modification des attributs (couleur, calque, style, ...)
- La boite à outils Renseignements (propriétés, mesures de longueurs et de surfaces, liste, …)
- $\triangleright$  Les textes (styles, textes simples et multiples, modifications, ...)
- Les hachures (paramétrage, placement, modifications)

### *Module 3 –* 3ème journée (7 heures)

- $\triangleright$  Les blocs (usage, principe, explorateur, ...)
- $\triangleright$  Les cotations (styles, types de côtes, placement, modification)
- Les mises en page (Création, paramétrage, duplication)
- $\triangleright$  Export PDF et images (JPG, TIFF, ...)
- $\triangleright$  Exercices et mises en application

### **Formateur : Serge RICHARD**